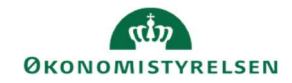

## **CAMPUS** Miniguide: Få vist manglende ledergodkendelse på tilmelding

Denne guide viser, hvordan Læringsadministratoren kan se hvilken leder, der mangler at godkende en tilmelding.

1. Klik på Menuen, vælg Admin → Vælg Læring i fanemenuen → Vælg Administrer klasser → Ved Levering vælges Klasseundervisning  $\rightarrow$  Søg klassen frem.

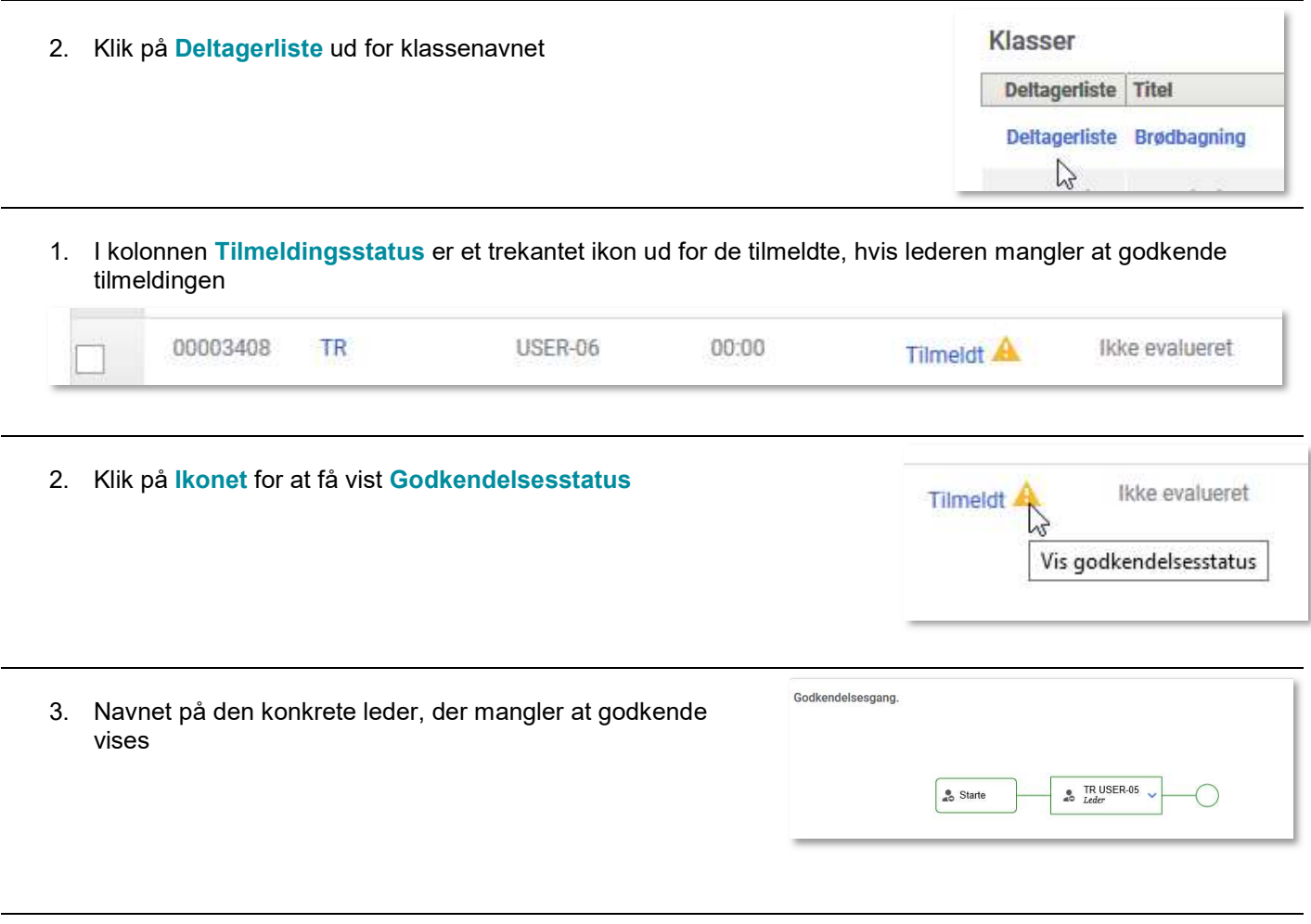

4. Når lederen har godkendt, vil ikonet ud for Tilmeldingsstatus ikke længere være til syne

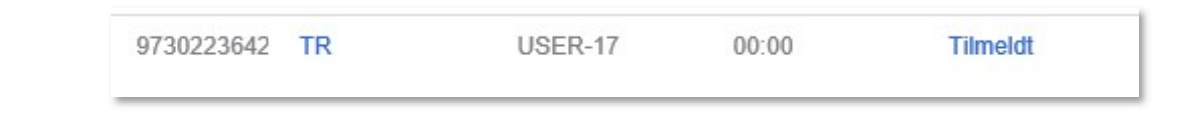